**Supplement** 

発行 2021 年 5 月 7 日

オンライン開催について

## 環境設定

- カメラ、マイク付きのパソコンまたはタブレットをインターネットに接続。
- Zoom アプリをダウンロードしておくと良いでしょう(ブラウザでも参加は可能です)。

2021 年度

研修分科会開催案内

l (記録のため録画することはありますが,記録以外の目的で利用することはありません。)

## 入室(ログイン)

- l 事前に Zoom ミーティングの招待をお送りします。URL をクリックするか,または Zoom アプリ からミーティング ID を指定して,パスコードを入力します。
- l 入室時,ビデオはオン,音声はオフ(ミュート)にしてください。
- 下記の要領で**表示名の変更**を行ってください。姓名(所属大学)

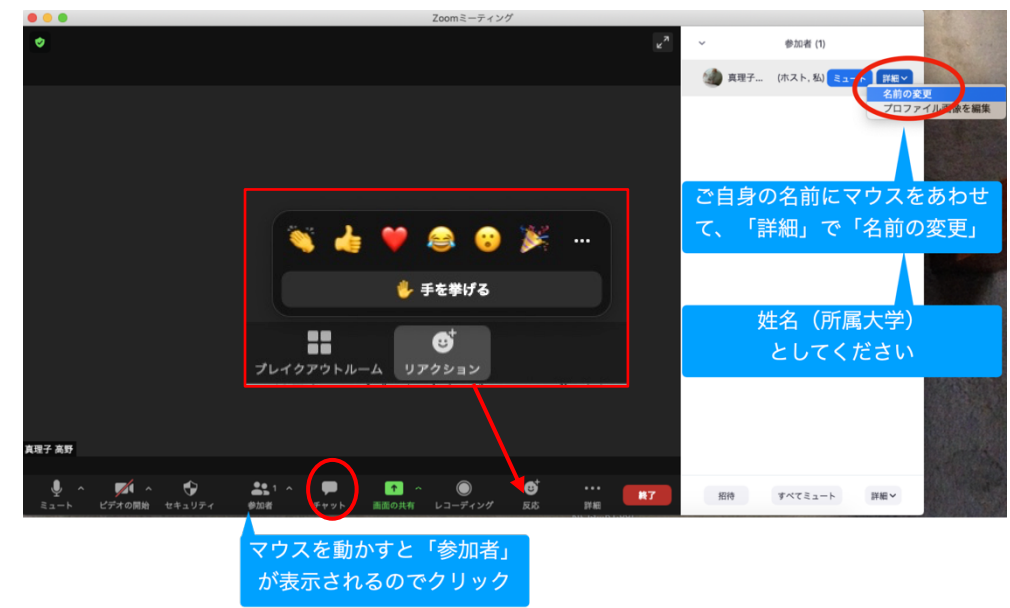

## 発言・チャット

講演中の質問等の発言は,チャットに記入してください。画面下の吹き出しのアイコンをクリックす るとチャットが可能になります。講演以外では(ディスカッション等)音声をオンにしてください。

反応(拍手・いいね等)や,「手を挙げる」を使う場合があります。手を挙げた状態の時は,「リア クション」のアイコンは「手を降ろす」変わります。